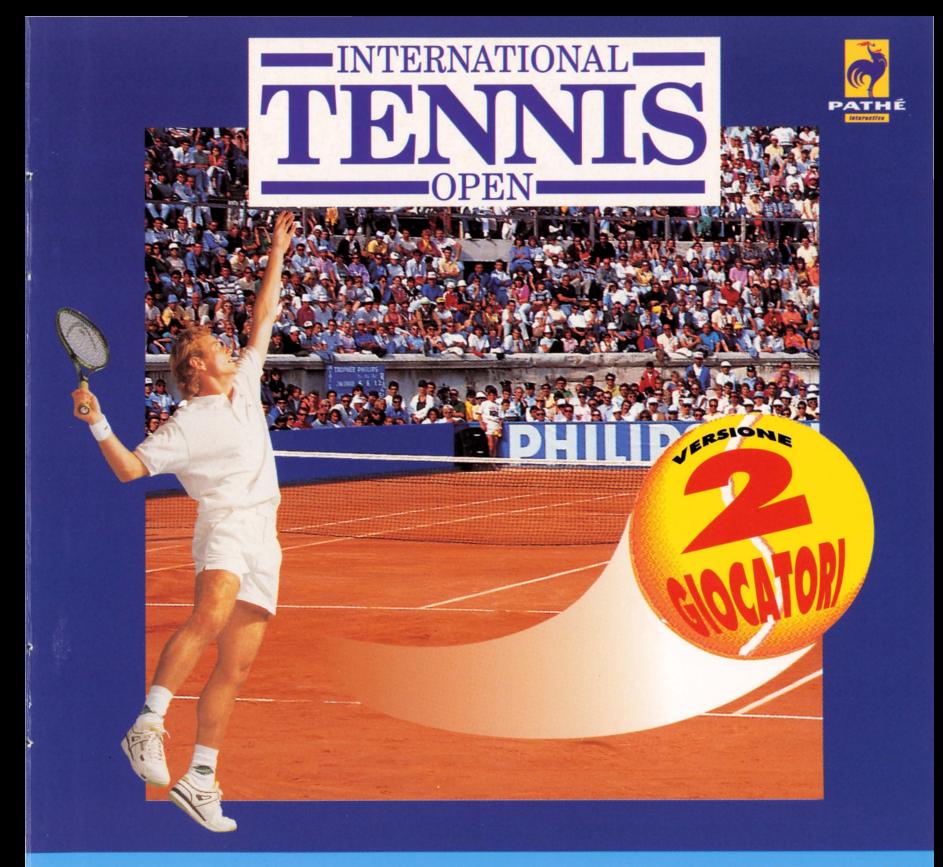

# **PHILIPS**

## **COMPACT DISC INTERACTIVE**

Questo libretto ti spiega Je regole basilari di **International Tennis Open** per due giocatori. Esso contiene importanti informazioni che ti aiutano a usare questo disco. Sul disco troverai ulteriori indicazioni: bastera premere il pulsante 2 del telecomando quando il cursore (Ia racchetta rosa) si trova su un'area attiva.

## **INDEX**

**Italiano p. 4- 17** 

**English p.18- 32** 

## **Benvenuto nel favoloso mondo del tennis! International Tennis Open ti offre quattro tipi di gioco:**

- **Allenamento:** se vuoi esercitarti.
- **Amichevole, 1 giocatore:** per giocare un incontro arnichevole, scegliendo I' avvesario e Ia superficie di gioco.
- **Amichevole, 2 giocatori:** puoi usare contro un arnico utilizzando due telecomandi contemporaneamente
- **Torneo:** per gareggiare nei quarti di finale a Parigi (terra battuta), Londra (erba) e New York (cemento).

Sono anche disponibili varie opzioni di gioco. Il modo "totalmente manuale" è l'equivalente di una vera simulazione, rna puoi chiedere al sistema di aiutarti e assumere il controllo dei tuoi spostamenti sui campo o dei tuoi colpi.

II tuo CD-i pub giocare per te utilizzando l'opzione **"Dimostrazione".** In questo modo potrai persino guardare Ia fine di una partita che hai iniziato!

Infine, vi sono tre **livelli** di difficolta che completano le opzioni e che fanno di questo gioco Ia simulazione del tennis più fedele che si sia mai vista!

Quando inizi ad usare il disco, il sistema seleziona automaticamente le opzioni piil semplici, per principianti. Per modificarle, seleziona "Opzioni" nel menu principale.

### **II Telecomando**

II telecomando ti permette di muovere il cursore, fare delle scelte e interagire con il programma.

- Pulsante I Premi questo pulsante per confermare una scelta o per cancellare una spiegazione. Pulsante 2 Premi questo pulsante per scoprire Ia funzione di un' area attiva.
	- Joystick: Muovendo il joystick, potete passare da un' area attiva a un' altra.
- Se usate altri tipi di telecomando guardate le istruzioni sui manuale d'uso.

#### **Inizio del programma**

Dopo aver acceso Ia televisione, selezionate OPEN per aprire il cassettino, inserite il disco con Ia superficie stampata verso !'alto. Chiudete il cassettino premendo nuovamente OPEN e selezionate "Play CD-i".

## **I MENU IN GENERALE**

Potrai accedere aile varie possibilita che International Tennis Open ti offre muovendo il joystick e premendo i pulsanti del tuo telecomando.

I due bottoni superiori del telecomando, contrassegnati da un punto (°), vengono chiamati pulsante 1, e i due bottoni inferiori (°°), pulsante 2.

Su alcuni modelli di telecomando vi sono solo due pulsanti, indicati dai numeri I e 2 o dalle lettere A e B. II joystick, o "pallina" deltelecomando, viene utilizzato per muovere il cursore da un'area attiva all'altra. Per confermare Ia tua scelta, premi il pulsante I.

Per scoprire la funzione di un'area attiva, sposta il cursore su quest'area e premi il pulsante 2.

Ricarda che in tutti i menu:

- II simbolo **"International Tennis Open"** ti riporta a! menu principale
- **Premendo su "Info" o sui videoregistratore potrai avere maggiori informazioni**

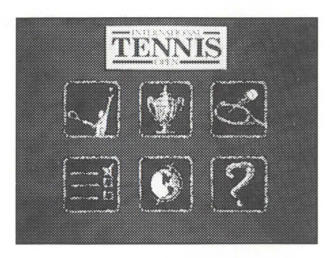

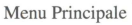

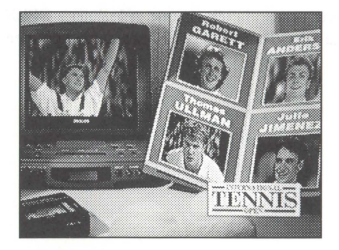

Menu Principale Menu per Ia scelta degli avversari

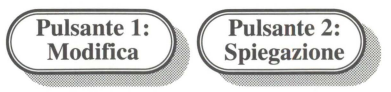

## Menu per la scelta della "Nazionalità".

Questa Menu ti permette di scegliere Ia nazionalita di Victor Player selezionando una bandiera. II nome del paese sullo schermo corrisponde alla nazionalità che hai scelto.

## PARTITE AMICHEVOLI CON 10 2 GIOCATORI

Questa versione di International Tennis Open vi permette di giocare contro uno dei quattro giocatori del Torneo, oppure di giocare contro un amico utilizzando un secondo telecomando collegato al vostro lettore CD-i. Per informazioni su come collegare il secondo telecomando consultate il manuale di istruzioni del vostro lettore.

Questa menu che vi permette di scegliere se giocare in uno o due giocatori appare dopo aver scelto "Match" nel menu principale, solo se un altro telecomando è conneso al vostro lettore.

Se il menu "1 o 2 giocatori" non appare, controllate la connessione del vostro telecomando (forse non è infilato correttamente) e riaccendete il vostro CD-i.

Se scegliete di giocare in 2, tutte le possibili combinazioni fra telecomandi sono possibili eccetto che l'utilizzo di due telecomandi a infrarossi.

## Match amichevole, 1 giocatore:

Hai scelto di giocare da solo.

Ora sei Victor Player, un giovane e promettente tennista aile prese con il suo prima tomeo intemazionale. II tuo obiettivo: vincere tre dei maggiori appuntamenti degli International Tennis Open, Londra, Parigi e New York.

Ma prima di tutto dovrai allenarti e giocare amichevoli con i migliori giocatori del mondo: Julio Jimenez, Thomas Ullman, Erik Andersen... e Robert Garett, il numero uno!

Alia fine di ogni match, otterrai il tuo numero di classifica negli IWP. Diventerai tu il numero uno? Quando cambierai Ia parte del campo, Ia telecamera ti seguira in modo che continuerai a vedere il tuo giocatore da dietro.

### Match amichevole, 2 giocatori:

è

Se avete scelto l'opzione "2 giocatori", un diagramma vi permettera di mettere a punta le diverse opzioni di gioco. Selezionate le opzioni, scegliete "Continua" per scegliere Ia superficie di gioco. Quindi, inizia il gioco. Ogni telecomando fa muovere uno dei due giocatori.

Uno dei due giocatori si chiamera Victor Player ed e attivato dallo stesso telecomando utilizzato per Ia scelta delle opzioni. L' altro giocatore si chiamera Robert Garett. Entrambi i giocatori avranno le stesse caratteristiche: movimento, precisione, colpi, ecc.

II punto di vista della telecamera restera fisso e i giocatori si altemeranno secondo le normali regale del tennis.

## **MENU DELLE "OPZIONI"**

Questo menu descrive tutte le opzioni disponibili per il gioco. Potrai accedere a queste opzioni dal menu principale se sceglierai "Opzioni" o se premerai i pulsanti I e 2 insieme nel corso di una partita.

Se non intervenite, il CD-i vi proporra le opzioni e le condizioni di gioco piu semplici.

Come si pub cambiare un'opzione?

Sposta il cursore da un' opzione all' altra nella direzione desiderata.

Intomo aile opzioni che si possono modificare appare una cornice.

Premendo il pulsante l ti verranno mostrate tutte le possibilita.

Premendo il pulsante 2 potrai ascoltare le funzioni di ogni opzione.

La nuova configurazione entra in funzione solo quando lascerai il menu delle "opzioni" premendo il pulsante l sui simbolo **"International Tennis Open".** 

Alcune opzioni richiedono una conferrna, che potrai dare premendo il pulsante l quando sullo scherrno appare Ia parola "conferrna". Se non vuoi conferrnare, sposta il cursore su un'altra opzione.

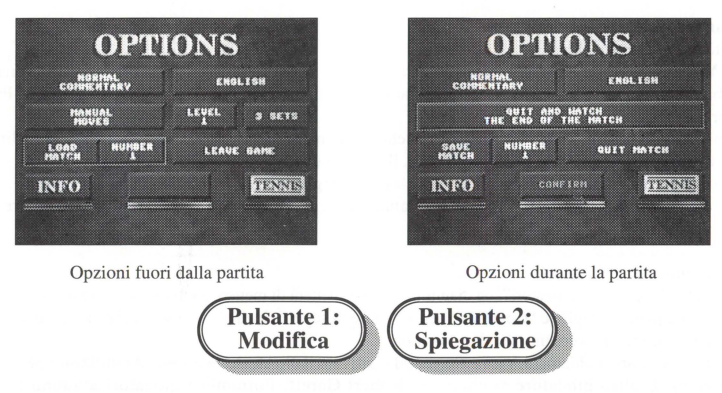

## **COME CONSERV ARE IN MEMORIA UNA PARTITA**

**International Tennis Open** ti perrnette di conservare fino a tre partite nella memoria del tuo lettore CD-i, **cos! potrai continuarle in un secondo tempo. Se Ia memoria e piena, apparir3 un messaggio di avvertimento**  all'inizio della partita. Per avere inforrnazioni su come fare spazio nella memoria, seleziona "Memoria" dal menu di "Info" che appare quando accendi il lettore CD-i.

### **COME USARE IL TELECOMANDO DURANTE UNA PARTITA**

Abbiamo studiato gli aspetti ergonomici del gioco per farti provare il piu fedelmente possibile le sensazioni che proveresti durante una vera partita di tennis.

Nell'opzione "Match amichevole, I giocatore" e durante il tomeo tu controlli il tennista che ti volta le spalle.

Per giocare a **International Tennis Open** dovrai tenere il telecomando con entrambe le mani. Usa un pollice per premere i pulsanti (1 o 2 a seconda di quello che vuoi fare) e l'altro per muovere il joystick.

Assicurati che il raggio agli infrarossi sia sempre diretto verso il lettore CD-i.... Non muovere il telecomando come se stessi usando una racchetta!

Potrai usare anche altri apparecchi con controllo a distanza, come Mouse, Roller Controller per adulti o per bambini, Touchpad e forse ti ci vorrà del tempo per abituarti.

> Premendo **insieme** i pulsanti 1 e 2 il gioco si fermera e potrai accedere a1 menu delle opzioni.

### **A. II Servizio**

Non hai problemi di posizionamento, perche il sistema ti mette automaticamente nella posizione di gioco. Quando sei pronto a servire, premi il pulsante I.

A questo punto appare una crocetta, che indica l'area in cui cadrà la palla. Il joystick ti permette di alterare la traiettoria della palla.

Inizia a servire premendo nuovamente il pulsante I.

Ricordati: hai solo 30 secondi per servire, altrimenti perderai un punto (penalità).

**9** 

Attento! La traiettoria della palla e piu "stretta" nel primo servizio. Per evitare di mandarla in rete dovrai **mirare pill in alto entro !'area consentita per Ia ricezione.** 

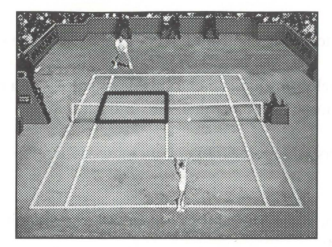

**Servizio a sinistra** Servizio a destra

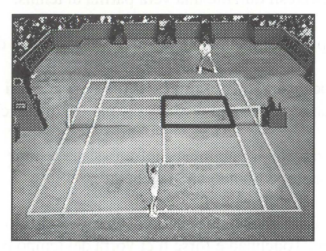

## **B. I movimenti dei tennisti e i ritorni delle palle**

Quando riesci a servire una palla o quando ti trovi a ricevere un servizio. potrai spostarti nella tua meta-campo (tu sei il tennista che ti volta le spalle).

Quando pensi di trovarti nella giusta posizione, premi subito il pulsante I o 2 e allo stesso tempo usa il joystick se vuoi deviare Ia traiettoria della risposta.

Più lungo è il tempo di deviazione e migliore è il ritorno, proprio come accade nelle vere partite, in cui se sei pronto puoi colpire meglio Ia palla.

Se scegli l'opzione "Spostamento Manuale" tu controlli solo il tuo movimento- e inutile premere i pulsanti. Se invece scegli l'opzione "Colpi Manuali", e importantissimo premere il pulsante al momento giusto: il joystick cambia solo Ia traiettoria della palla.

## **COMMANDI PERIL GIOCATORE VISTO DA DIETRO**

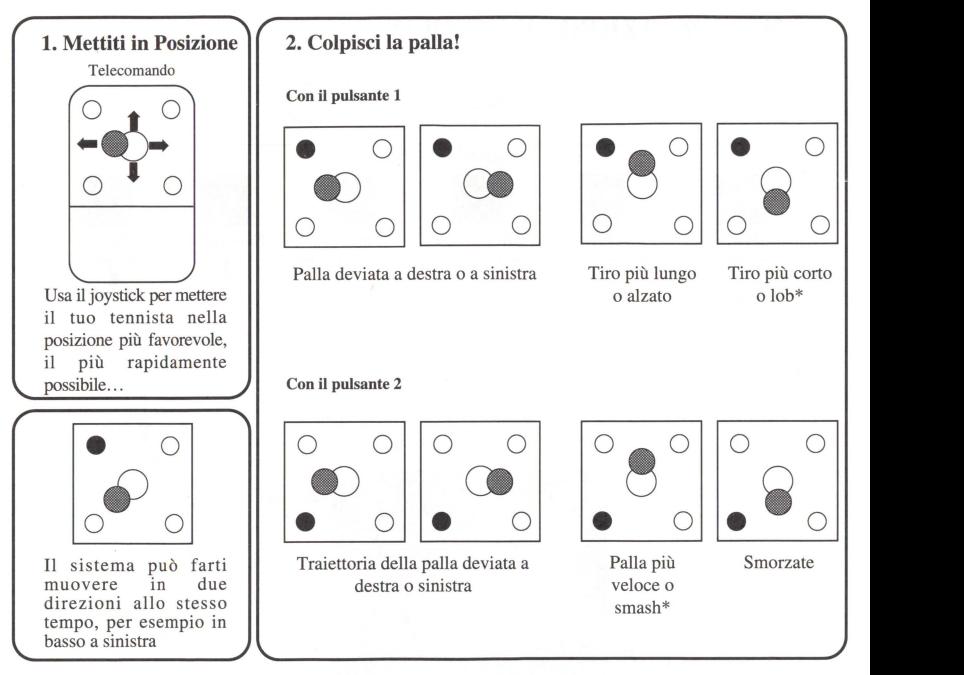

\*A seconda della posizione dell'avversario

Se si gioca in due, la lunghezza e la velocità sono speculari per il giocatore visto frontalmente, in alto nello schermo.

## ORGANIZZAZIONE DEL GIOCO

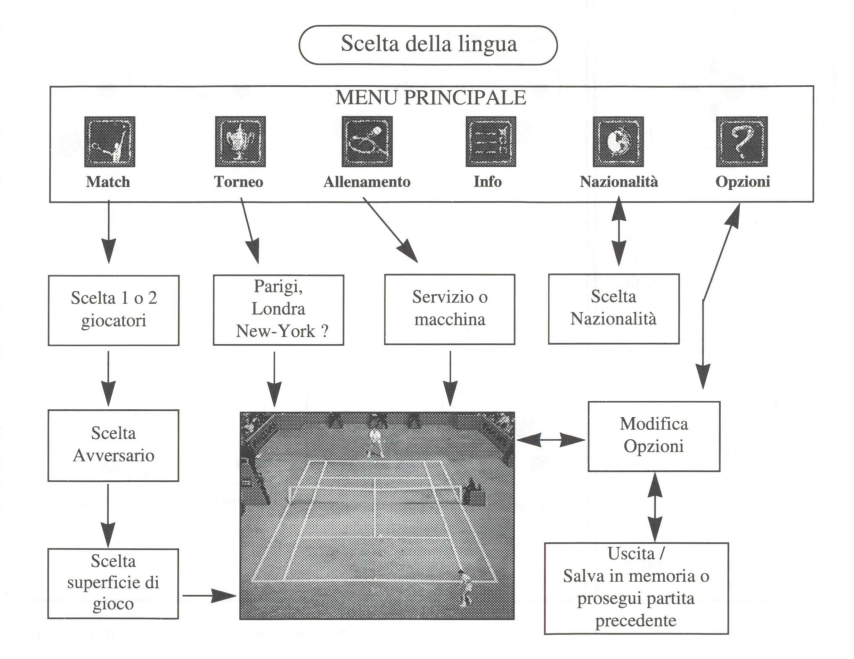

#### **SIMULAZIONE E STRATEGIA**

**International Tennis Open** e il massimo della simulazione del tennis. I movimenti della pa!la sono stati riprodotti con assoluta precisione utilizzando simulazioni matematiche, rna non e tutto: il disco comprende un sistema esperto integrato con una strategia basata su statistiche, che ti permette di ottenere un gioco ideale.

Ovviamente per evitare di avere un avversario imbattibile i principi del gioco sono stati calibrati per ciascun avversario, e considerano Ia personalita, lo stile e Ia forma fisica del tennista.

Se applicherai Ia stessa strategia peril tuo tennista farai passi da gigante. Studia un manuale di tennis, oppure metti in pratica i consigli che ti da l' allenatore quando giochi davvero a tennis.

Se il punteggio è sei giochi per ciascun tennista si ha il tie-break, ma non nel terzo e nel quinto set delle partite **che consistono di tre o cinque set.** 

II tuo punteggio rWP e costituito da un"'istantanea" della tua posizione che ti viene mostrata quando vinci, e il tuo punteggio verra paragonato a quello di altri tennisti. Questi dati non rispecchiano Ia tua media, e in ciascuna partita tu riparti da zero - o per meglio dire da 100! Ricordati che **International Tennis Open**  rispetta il regolamento pubblicato dalla Federazione Intemazionale di Tennis.

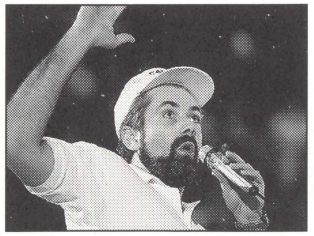

**International Tennis Open** contiene oltre 1.000 commenti che **possono venire adattati a varie situazioni di gioco e a varie**  partite.

Il cronista è il grande George Eddy, il famosissimo telecronista sportivo di Canal Plus, il cui stile inimitabile rende questo gioco ancora più realistico.

## TRUCCHI E SUGGERIMENTI

Se vuoi subito iniziare una dimostrazione, bastera fare click sulle parole **"International Tennis Open"** nel Menu Principale.

In una partita amichevole, il giocatore che ti creerà meno problemi è Jimenez. Gli altri, in ordine di difficoltà, sono Ullman, Andersen e Garett.

Se giochi in un tomeo e passi al tumo successivo, assicurati di salvare Ia partita anche se continui a giocare. Se le cose vanno male, fa sempre comodo tornare indietro!

Quando metti a confronto le tue prestazioni con quelle dei tuoi amici usa Ia classifica istantanea come guida, perche essa prende in considerazione le condizioni di gioco (tipo di gioco, livello e tipo di partita).

Se usi il disco su un altro lettore CD-i, non tentare di richiamare una partita che hai salvato in precedenza. Le partite salvate sono conservate nella memoria del lettore, non sui disco di **International Tennis Open!** 

Infine, in caso di problemi prova sempre a premere il pulsante 2 per avere informazioni, e ascolta attentamente!

## ANALISI DEI TENNISTI

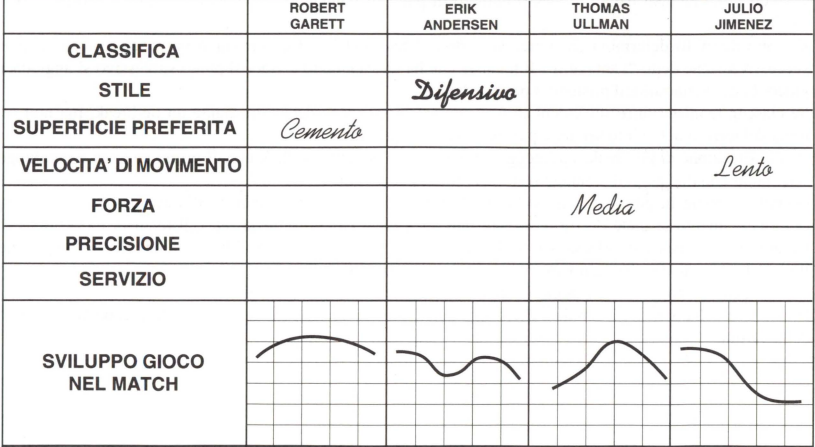

### **BREVE RIASSUNTO DELLE REGOLE DEL TENNIS**

L'obiettivo del gioco è di lanciare la palla sopra la rete all'interno delle linee di confine attorno al campo e fuori dalla portata dell'avversario.

La palla deve venire rilanciata senza toccare due volte il terreno.

Le partite consistono di tre o cinque set.

Ciascun set e diviso in giochi. Per vincere un set occorre vincere sei giochi, con due giochi di vantaggio **sui I' avversario.** 

In ciascun game il primo punto è pari a 15, il secondo a 30 e il terzo a 40.

Quando i due tennisti hanna lo stesso numero di punti, il punteggio viene detto " 15 pari", "30 pari" o "40 pari".

II punta dopo 40 determina chi vince Ia partita, a meno che i giocatori siano pari, nel cui caso il punta successivo viene detto "vantaggio". Iltennista che ha un vantaggio evince il punta successivo si aggiudica il gioco. In caso contrario, il punteggio passa a "parita".

Se ciascun tennista vince sei giochi (6-6) in un set, il set viene deciso mediante un tie-break, ma non se si tratta del terzo o del quinto set delle partite di tre o cinque set.

In una situazione di tie-break, i punteggi vengono calcolati come I, 2, 3, ecc. II prima tennista a raggiungere sette punti con due punti di vantaggio sull'avversario vince gioco e set.

Quando si mette in gioco Ia palla si ha un "servizio". Per lanciare Ia palla nell'area consentita del campo (altemativamente Ia meta destra o sinistra dell'altra meta campo oltre Ia rete), il tennista ha diritto a due tentativi e a una pausa di 30 secondi. Se Ia palla e in campo rna ha toccata il bordo della rete, occorre ripetere **il servizio. I tennisti si altemano a servire all'inizio di ciascun gioco.** 

I tennisti cambiano lato non appena si è giocato un numero dispari di giochi in un set.

II vincitore della partita e iltennista che si aggiudica due dei tre set o tre dei cinque set, a seconda della durata della partita.

## **TABELLA DEI PROGRESSI**

La classifica IWP data dal sistema funziona da promemoria, ed e una classifica "istantanea" che rispecchia Ia tua posizione alia fine di una partita, tenendo in considerazione Ia classifica del tuo avversario, le condizioni di gioco (partita amichevole o tomeo) e in particolare il modo di gioco e illivello che hai scelto.

Questa classifica non è una media che rispecchia i tuoi progressi, e la classifica che ti viene assegnata viene ricalcolata per ciascuna partita. Cia significa che i tuoi progressi non vengono salvati nella memoria del lettore CD-i. Ti consigliamo di usare Ia tabella seguente per tenere un appunto dei tuoi progressi.

L'unico modo di diventare numero uno e di trovarsi al livello tre nel modo "Totalmente Manuale" e battere Robert Garett nella finale di un romeo.

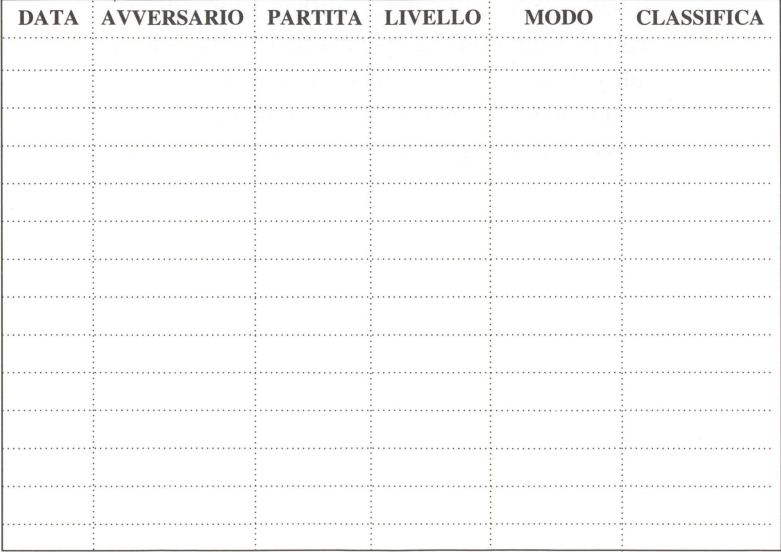

## This leaflet explains the basics of **International Tennis Open 2 players.**

It contains important information to help you use this disc. Further information can be found on the disc itself. To access it, all you need to do is press Action Button 2 on the CD-i controller when the cursor (a pink racket) is positioned over an active area. **Welcome to the wonderful world of professional tennis. International Tennis Open offers you four types of game:** 

- **Service training:** you play against a machine
- **1 player friendly match:** you choose the surface and your opponent
- **2 player friendly match:** using a second remote control connected to your CD-i player

- **Tournament** mode: you start off directly in the quarter final, playing an opponent from the preceding games. You may choose only the surface- hard court, grass or cement- depending on which city you choose-Paris, London or New York.

Several **play modes** are also available. «Completely Manual» mode is a real simulation, but you can ask the system to help you by controlling either player movement or hitting the ball.

Your CD-i player can play for you. This function is used in «**Demonstration**» mode, and even allows you to see the end of a match you've started!

Lastly, three difficulty **levels** complete the many options which make this title the most extraordinary tennis **simulation ever made!** 

When you first begin using the game, beginner-adapted options are provided by default setting. You can change your preferences on the screen accessed by the «Options» icon on the Main Menu.

#### **Remote Control**

The remote control lets you move the cursor, choose your options and interact with the program.

Button 1 (.) (ACTION BUTTON) Click this button to validate your choices or to cancel an explanation.

Button 2 (..) (ACTION BUTTON) Click this button to find out the function of an active zone.

Joystick : To move the cursor. moving the joystick lets you move the cursor from one active zone to another.

For use with other Remote Controls, please refer to the specific instruction manual.

#### **Disk Startup**

After turning on the television and CD-i player, press the player's OPEN button to open the disk housing. Put in the disk with the printed side facing-up. Close the housing by pressing OPEN. Click on «Play CD-i>>.

## **GENERAL MENUS OPERATION**

You will use the upper part of the remote control to access this CD-i's numerous possibilities.

This is made up of a small thumbstick surounded by two pairs of buttons.

Both buttons in each pair have exactly the same function.

The upper pair, marked by a dot (.) will be called Button 1 and the lower pair  $(.)$  Button 2.

On certain CD-i models there may only be two buttons, marked 1,2 or A,B.

Pressing on the remote control's thumbstick enables you to move the cursor from one active zone to another. To validate a choice, click Button 1.

To find out what an active zone's function is, position the cursor on it and press Button 2.

changes

When they appear in a Menu:

- the **«International Tennis Open»** logo allows you to return to the Main Menu
- Clicking on the «Info» logo or the VCR gives you access to additional information.

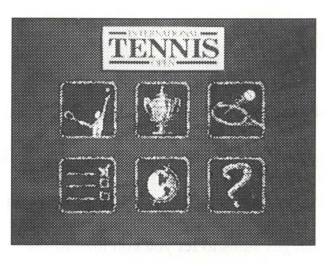

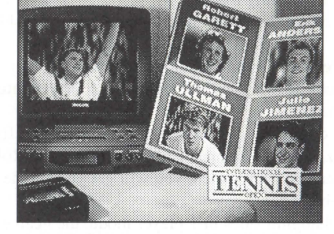

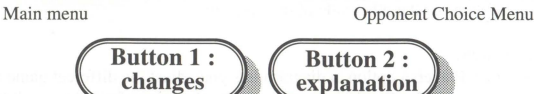

#### **«Nationality Choice» Menu.**

In this screen you can choose Victor Player's nationality by clicking on a flag. The country name which appears corresponds to the nationality already selected.

## FRIENDLY MATCHES IN 1 OR 2 PLAYER MODE

This version of International Tennis Open lets you play alone against one of the four International Tennis Open opponents, or with two players by using a second remote control connected to your CD-i player. Refer to the instruction manual of your CD-i player.

The «1 or 2 Players» Menu appears after the «Match» choice on the Main Menu if a remote control is connected to a port (on the front or back depending on the model) on your CD-i player.

If the  $\ll 1$  or 2 players» Menu doesn't appear, check the remote control connections (you may need to change the port) and restart your CD-i player.

In two player mode, all possible combinations with two remote controls are allowed, with the exception of using two infrared remote controls.

## 1 Player Friendly Match:

You clicked the «1 Player» option on the «1 or 2 Players» Menu.

You are now Victor Player, a promising young player starting off on the professional circuit.

Your goal: to win the three major dates of the International Tennis Open: the London, New York and Paris **tournaments.** 

Before doing this, you have to train and play friendly matches with the best players in the world: Julio Jimenez, Thomas Ullman, Erik Andersen... and Robert Garett, the best of them all!

At the end of each match, you will get your grade in the IWP professional players ranking. Will you make it to Number I some day ?

When changing sides in 1 player mode, the «camera» also changes sides to let you continue to see the Player from behind. You will then see the other side of the stadium.

## 2 Player Friendly Match:

After choosing the «Two Players» option, a diagram lets you adjust the different game and player options. After adjusting the options, click «Continue» to choose the playing surface. After validation, the game begins. Each remote control activates one of the two players.

One of the players is named Victor Player, and he is activated by the remote control used for choosing options. The other player is called Robert Garett.

Both players have the same playing characteristics: movement, accuracy, strike, etc.

The point of view of the «camera» is fixed. The players change sides according to the rules of tennis.

## **«OPTIONS» MENU OPERATION**

The menus provide an overall view of all the game's options. They are accessed from the Main Menu by choosing <<Options», or during the match by simultaneously pressing Buttons I and 2. Easy game settings are chosen by default.

## **How to change an option?**

Move the cursor from one option to another by moving the thumbstick in the desired direction. The option to be changed is then surrounded.

Pressing Button I scrolls the different possibilities. Pressing Button 2 lets you listen to important explanations about the options' functionality.

The game's new configurations are only registered when you quit the <<Options>> screen by clicking with Button 1 on the «**International Tennis Open**» logo.

Certain options require confirmation, which must be given by pressing Button I when the word <<Confirm» comes on screen. If you don't want to confirm, just move the cursor to another option.

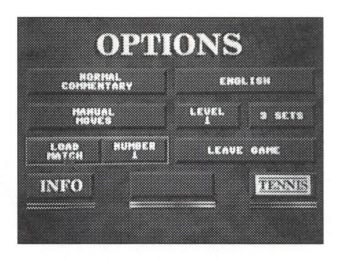

Options available when not playing a match

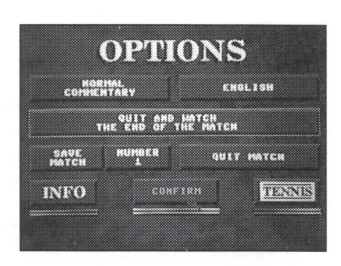

Options available during a match

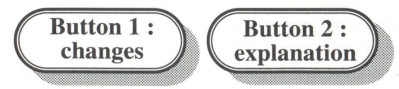

## **SAVING A GAME**

**International Tennis Open** lets you save up to three matches in your player's permanent memory so you can continue them later. You will be warned at the beginning of use if there is no memory capacity. To find out how to increase memory capacity, consult the screen which comes up when you tum on your CD-i player, or the manual provided with your CD-i player.

### USING THE REMOTE CONTROL DURING MATCHES

The game's ergonomics have been studied in order to make it feel as close as possible to a real tennis game.

In << I Player Friendly Match» mode or in Tournament Mode, you always control the player seen from behind.

To play International Tennis Open, you must hold the remote with two hands. One thumb is used to press the <<Action>> buttons (I or 2 according to the desired effect), the other controls the thumbstick.

Make sure that the infrared beam stays directed at the CD-i player. Don't move the remote control around like a tennis racket!

You can use other command devices, such as a CD-i mouse, CD-i Adult Roller Controller, CD-i Kids Roller Controller or CD-i Touchpad. You may need some time to adapt.

> Simultaneously pressing Buttons 1 and 2 pauses the game, which lets you access options (immediately after the end of the sentence in progress).

## A. Service

No problems taking up position- the system places you in the regulation position.

When you're ready to serve, press Button I.

Cross hairs then appear to mark the spot targeted. The thumbstick lets you change the cross hairs' trajectory. Serve by pressing Button I again.

Warning ! You only have "30" to serve, after which you lose a point (penalty).

Warning ! The ball's trajectory is «tighter» in the first service. To avoid hitting the net, you must aim higher up inside the regulation service area.

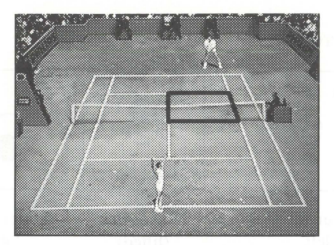

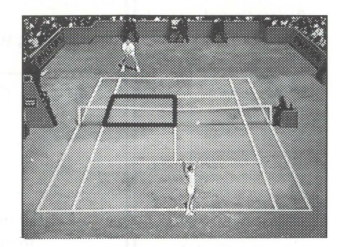

Serving from the left Serving from the right

#### **B. Moving the player and returning the ball**

Once you've served correctly or when you are receiving, the thumbstick allows you to move the player seen from behind.

Once you think you've reached the best position, press Buttons I or 2 while simultaneously using the thumbstick if you wish to put a spin on the returned ball's trajectory.

The longer the spin time, the better the quality of the strike- just as in reality where you can hit better if you're ready in time.

In «Manual Movement» assisted mode, you only have to move yourself. Pressing the buttons is useless. In both «Manual Strike» modes, pressing the button at the right moment is essential, and the thumbstick is only used to curve the ball's trajectory.

## **COMMANDS FOR THE PLAYER SEEN FROM BEHIND**

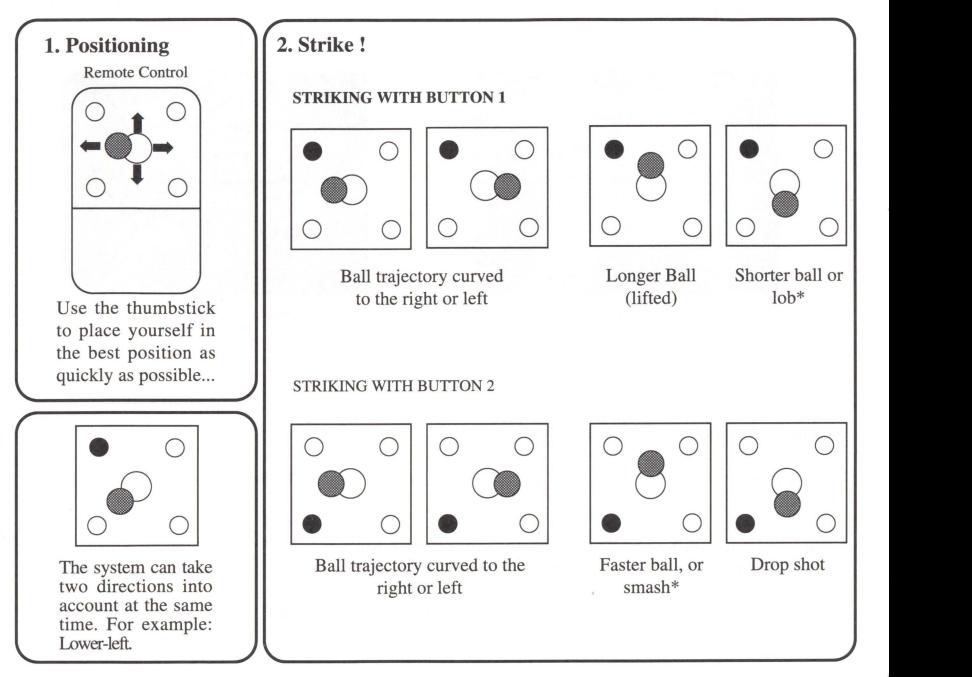

\* According to the opponent's position

In 2 player mode, the ball length and speed commands are reversed for the player seen from the front, at the top of the screen.

## **GAME ORGANIZATION**

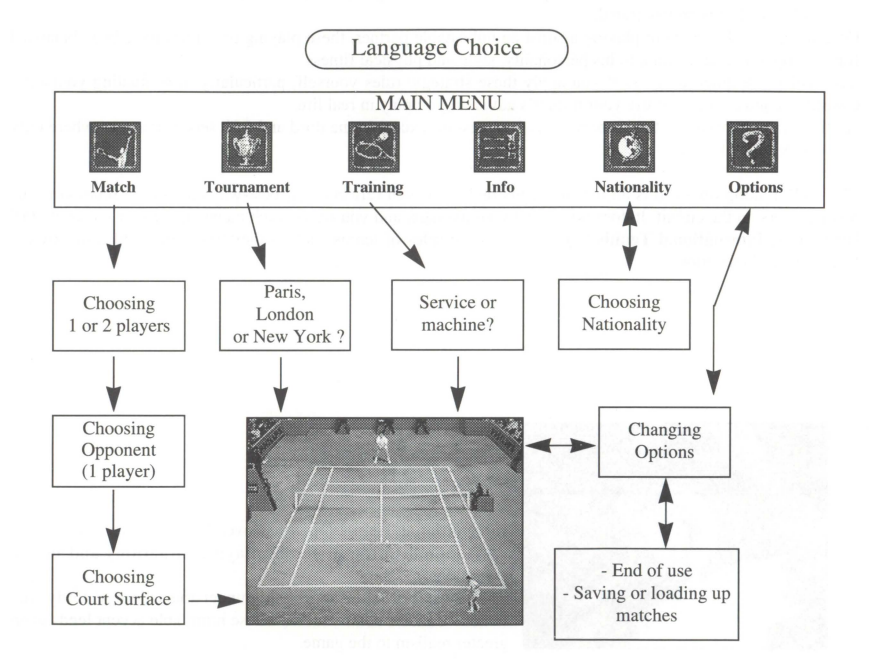

#### **SIMULATION AND STRATEGY**

Simulation is pushed to its furthest limits in **International Tennis Open.** Not only have the ball's movements been mathematically modeled, but an expert system containing the tennis strategy which enables you to obtain the ideal game has been integrated.

Of course, in order to avoid playing against an unbeatable partner, these playing principles have been balanced for each opponent, according to his personality, style and physical fitness.

You will make quick progress if you apply these strategic rules yourself, particularly in resituating yourself... Consult a tennis manual or use your trainer's advice if you play in real life.

A «tie-break» is played if the score reaches 6 games-all, except in the third and fifth sets of matches where only 3 or 5 sets were planned.

The **JWP** ranking obtained is an instantaneous ranking which reflects your post-win standing in relation to the other players on the circuit. It does not reflect your average, and you restart each match at zero- or rather at 100! Remember, **International Tennis Open** respects the rules of tennis such as they have been laid down by the International Federation.

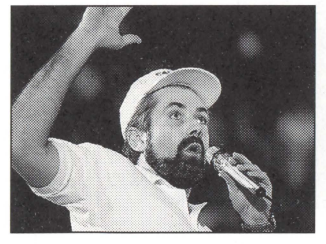

**International Tennis Open** has over 1000 commentaries which are adapted to the different playing situations and match evolutions.

There was no better sports announcer than George Eddy, the famous Canal + commentator whose inimitable accent lends even greater realism to the game.

### **HINTS & TIPS ...**

If you want to start a demonstration right away, just click on the **«International Tennis Open»** title of the Main Menu.

In a friendly match, the player who makes it easiest for you is Jimenez. In increasing order of difficulty are Ullman, Andersen and Garett.

When you are in a tournament and you've succeeded in having your go, don't hesitate to store even if you continue playing. You may want to go back if things go wrong.

When comparing performances with your friends, base yourself on the flash-ranking because it takes playing conditions (mode, level, type of match) into account.

If you use your disk on another player, don't try to call up matches which you've stored. They are stored in the player, not on the disk.

Lastly, if you have a problem, first try pressing Button 2 to get information and listen to it carefully!

## PLAYER ANALYSIS SHEET

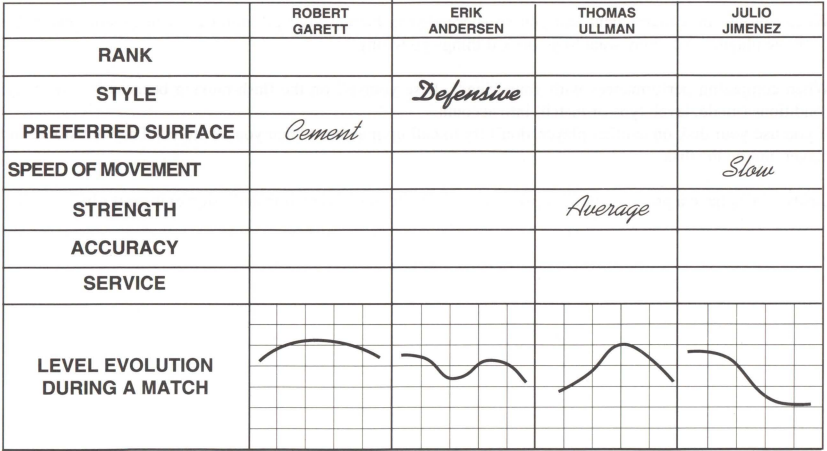

## **BRIEF SUMMARY OF THE RULES OF TENNIS**

The game consists of returning the ball to the other side of the net, inside the limits of the court and outside the opponent's reach.

The ball must be returned before it has hit the ground twice.

A game takes place in 3 or 5 sets.

Each set is divided into games. To win a set, you must win six games, on condition that you are two games ahead of your opponent.

In each set the first point is counted as  $\alpha$  15», the second  $\alpha$ 30» and the third  $\alpha$ 40».

When both players have the same number of points, the score is announced as  $\langle 15 \text{ all} \rangle$ ,  $\langle 30 \text{ all} \rangle$  or  $\langle 40 \text{ all} \rangle$ .

The point which follows  $\ll 40$  wins the game, unless both players are at  $\ll 40$  all». In this case the following point is called << Advantage». If the player who has an advantage wins the next point he wins the game. In the **opposite situation. the score is announced as «Deuce».** 

If both players arrive at six games all (6-6) in a set, the set is decided on a «tie-break», except in the third and fifth sets of 3 or 5 set games.

In a tie-break, the points are counted as 1,2,3, etc. The first of the two players to reach 7 with a 2 point difference wins the game and set.

Putting a ball into play is called «Service». To successfully place the ball inside the regulation service area (alternatively right and left), the player has two tries within a 30 second period. If the ball is good but touches the net, the service must be replayed. Service changes sides at each game.

The players change sides when the number of games played in a set is uneven.

The winner of a match is the first of the two players who takes two sets out of three, or three out of five, depending on the case.

#### **PROGRESS SHEET**

You will recall that the IWP ranking is a «flash» rank which reflects your standing at the end of a match, taking into account your opponent's ranking, match conditions (friendly or tournament), and most importantly the play mode and level chosen.

As it is not an average which reflects your progress, and since the rank obtained is recalculated for each match, this is not stored in your player's memory. Use this sheet to follow your progress.

There's only one way to become Number I. You must reach Level 3 in completely manual mode, and beat Robert Garett in a tournament final.

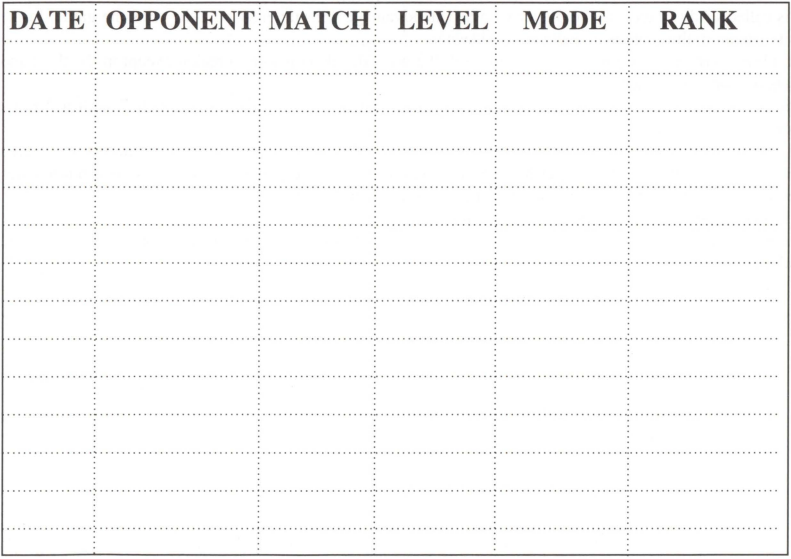

#### **CREDIT!**

Design : Jnfogrames Direttore : Bertrand BROCARD Tecnico Direttore : Eric MOTTET Assistente alia Direzione : Thierry LEDEUL Programma : Pierre CROOKS/William HENNEBOJS Modellizzazione : SYSMOD Mock ups, test : Pierre GIRARDEAU, David CARLOT Casting : Marie-Ange HEINRICH, Styling : Frédérique HURPEAU Equipaggiamento tennis gentilmente offerto da HEAD Con la collaborazione di: Franck BROYER/Pierre LEMOINE/Laurent GAUTHIER Jérôme GAUTHIER/Serge GIMENEZ Commentatore: Georges EDDY Presentatori : Domenico BRIOSCHI/Riccardo LOMBARDO Traduzione : Claudio BORDA Grafica : VIDEOSTYLE/Christine RA VIER/YORICK Ambientazione : Agence TEMPSPORTS . Paris Produzione : Bruno BONNEL Per Philips Interactive Media France : Patrick BLANDIN/André BUSSONNIERE/Bertrand GIBERT/ Patrick GUENOT/Arrnelle LOGHMANIAN/Nathalie PUJO/Jean-C!aude ROCLE

## **Una Produzione INFOGRAMES**

Tutti i diritti del produttore e del proprietario sono riservati. Qualsiasi riproduzione, noleggio, prestito, rappresentazione pubblica, diffusione e trasmissione **non autorizzati e tassativamente proibita.** 

I personaggi e le situazioni di International Tennis Open sono immaginari. Qualunque riferimento a persone, organizzazioni o luoghi reali e puramente casuale.

## © **1994 Philips Interactive Media France**  & **Pathe Interactive**

<sup>®</sup> International Tennis Open è un marchio depositato.

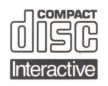

**COMPACT** Il Compact Disc Interattivo aggiunge nuove potenzialità alla LULJO televisione: la possibilità di interagire con il programma e la qualità  $\ln$ digitale delle immagini e del suono. Per utilizzare il CD-i, gli

spettatori hanno a disposizione un telecomando con tre funzioni di base:

## • Cursore

II telecomando permette allo spettatore di muovere e posizionare il cursore sullo schermo per selezionare un' attivita, una zona attiva o un oggetto.

## $\bullet$  Pulsante  $\mathbf{I} \mathbf{N} \mathbf{O}$

Identificato con un punto •, questo pulsante viene utilizzato per far partire l'attività selezionata con il cursore.

## • Pulsante DUE

Identificato con due punti ••, il pulsante pub avere le stesse funzioni del pulsante uno oppure offrire nuove possibilità a seconda del disco inserito. L'icona "AIUTO", presente nella maggior parte dei programmi, indichera come utilizzarlo.

Per maggiori informazioni sull'uso del telecomando, consultare il manuale d'istruzioni dellettore CD-i.

Nel conservare e nel maneggiare il disco CD-i, usare le stesse precauzioni che per un normale Compact Disc.

Non è necessario pulire il disco se lo si prende alle estremità e lo si ripone nel contenitore dopa l'uso. Se pero il disco CD-i dovesse avere problemi nella riproduzione di suoni o di immagini, estrarlo e pulirlo con un panno di cotone morbido e asciutto, passandolo dal centro verso l'esterno. Non utilizzate detergenti o abrasivi.

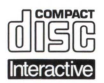

**FORMPACT** The Compact Disc Interactive System brings a new experience to  $UU\rightarrow U$  television: interactive programming using digital video and superior sound reproduction that audiences have come to expect from the

Compact Disc medium. In using CD-i discs, viewers will operate a remote controller for three basic functions:

- **Cursor movement** Allows the viewer at designated times to position the cursor anywhere on the screen to select a program activity, or in any other way select an active zone or object on the screen.
- **Action Button One** Identified by one dot •, this button is used to initiate a given program activity selected by the cursor.
- **Action Button Two** Identified by two dots •, this button may either duplicate the functions of Action Button One or offer additional functionality.

To locate the cursor and action buttons on your remote controller, please refer to the Instruction Manual of your CD-i player. Please note: functions may vary according to the title played. For more information, you may select special "Help" programs available on most CD-i titles.

In storing and handling your CD-i program, you should apply the same care as with conventional Compact Discs. No further cleaning is necessary if the Compact Disc is always held by the edges and is replaced in its case directly after playing. Should your CD-i disc display artifacts or playback problems, please remove it from the player and wipe it with a clean and lint-free, soft, dry cloth, always in a straight line from centre to edge. No solvent or abrasive cleaner should ever be used on the disc.

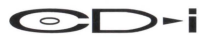

815 0049